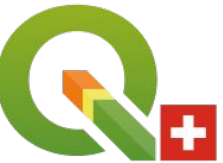

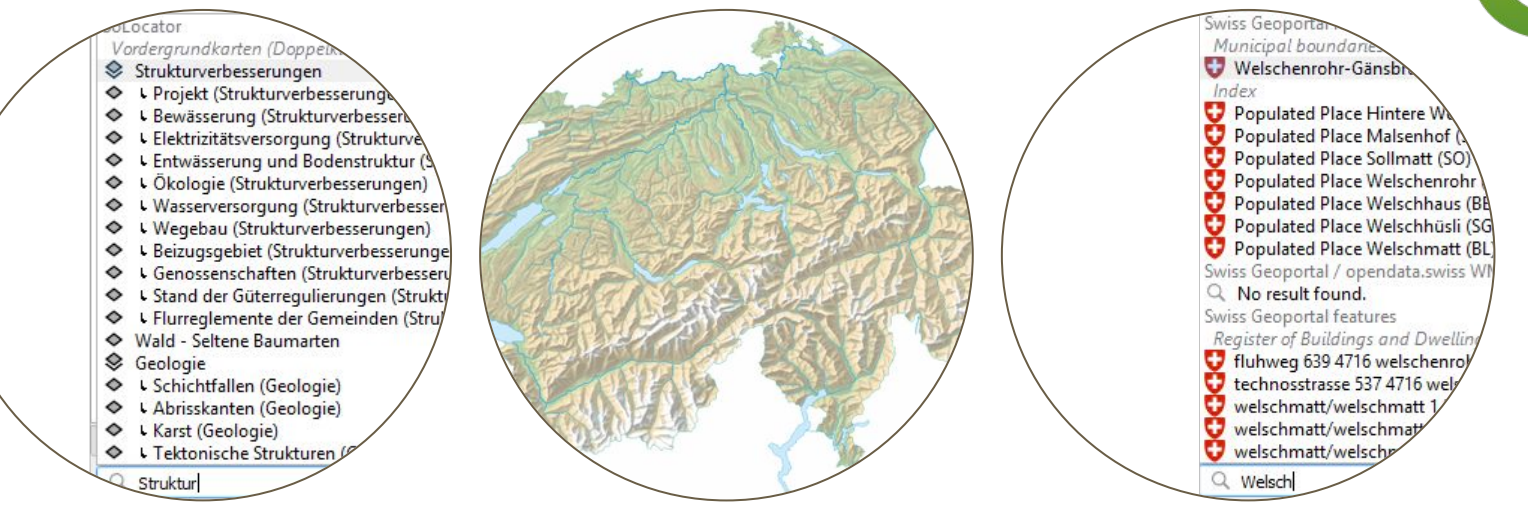

# **QGIS User Group CH**

### **Mini-Workshop "QGIS Locator" - 2021-05-12**

Denis Rouzaud (OPENGIS.ch) and Andreas Neumann (Kanton Solothurn)

## **What is QGIS Locator?**

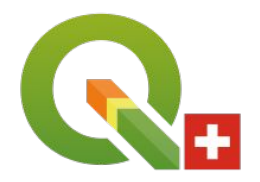

QGIS Locator is the core search tool inside QGIS found in the bottom left of the status bar.

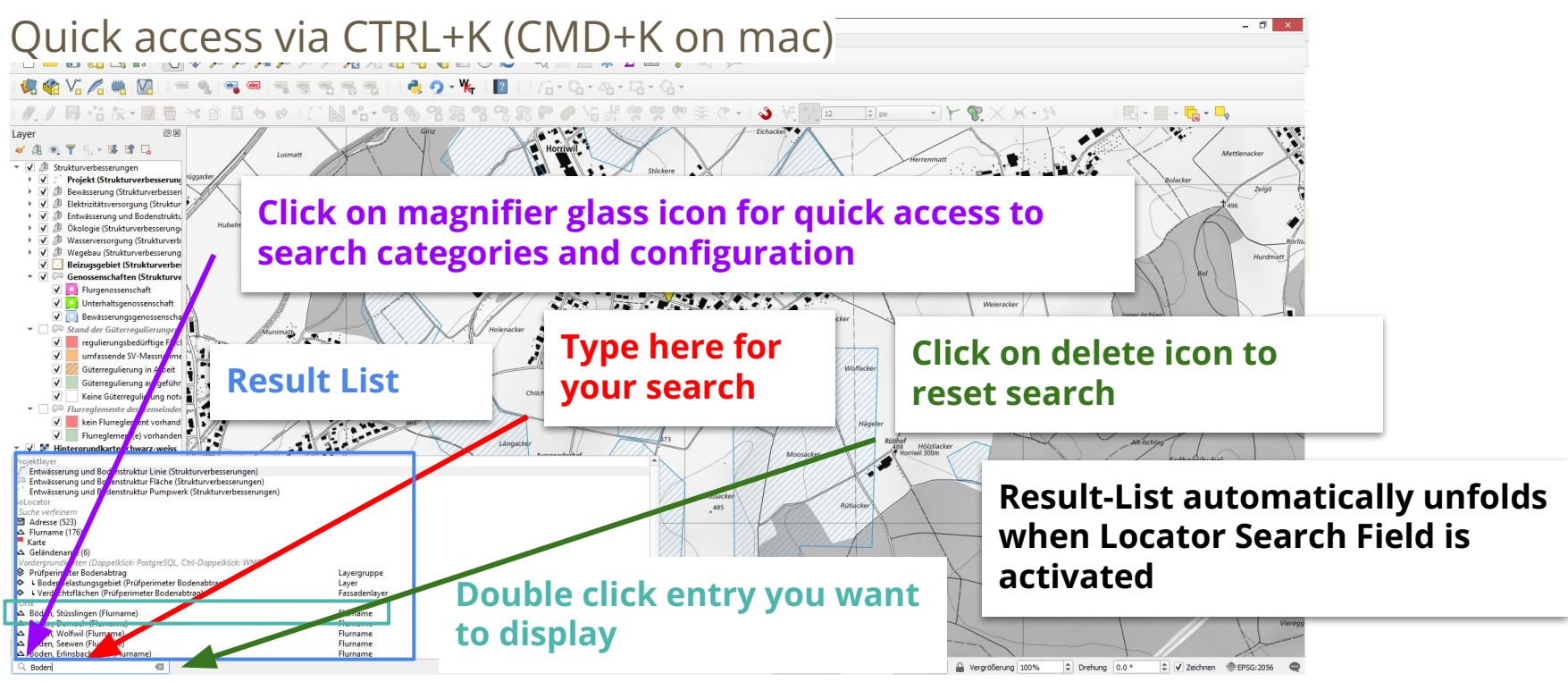

## **Locator search categories**

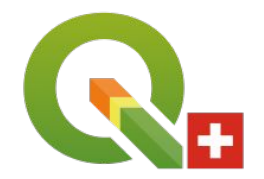

QGIS Locator (by default) can search for the following categories:

- $\rightarrow$  actions
- $=$   $\rightarrow$  calculator (any math formulas)
- $a \rightarrow$  processing Algorithms
- $af \rightarrow$  features (objects) in all Layers (search only display field)
- $b \rightarrow$  spatial Bookmarks
- $ef \rightarrow$  edit selected features
- $f \rightarrow$  active layer features (objects) (search in all fields)
- $\gamma$   $\rightarrow$  go to coordinate
- $\rightarrow$  project layers
- $p \rightarrow$  project layouts
- $set \rightarrow$  settings

## **Locator configuration**

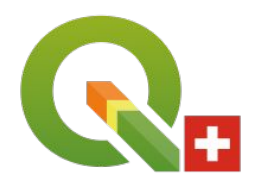

#### Menu "Settings"  $\rightarrow$  "Options"  $\rightarrow$  "Locator":

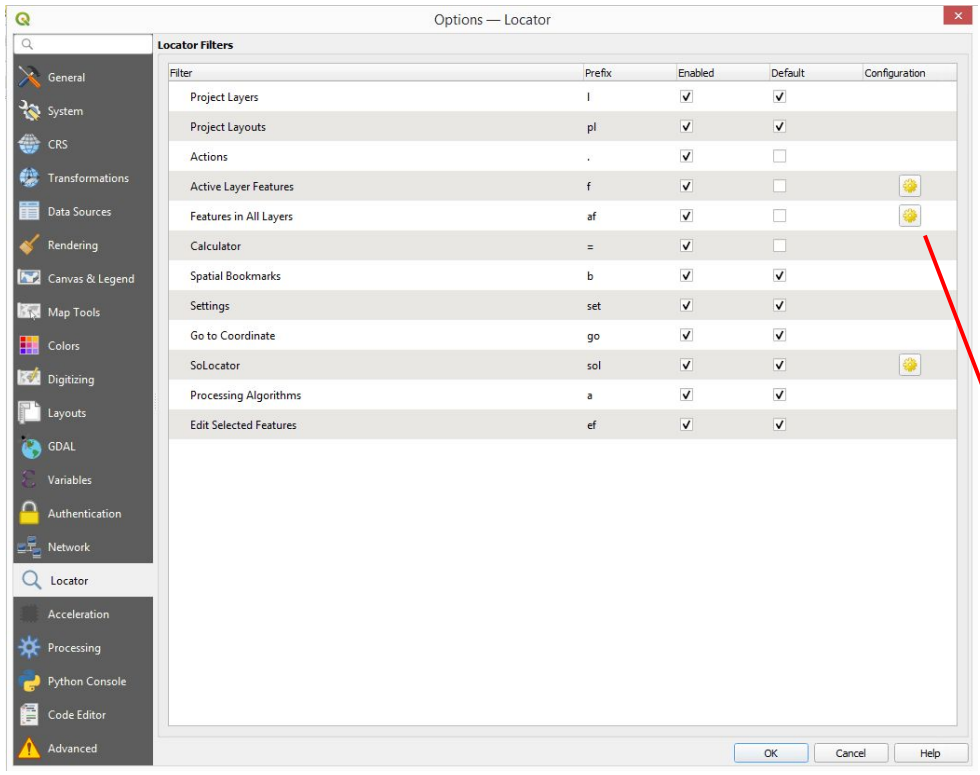

Column "Enabled" enables/disables a certain search category

Column "Default" tells Locator that this category is enabled even if the prefix is not used

Column "Configuration" has additional configuration buttons (cog-wheel-icon) for certain categories

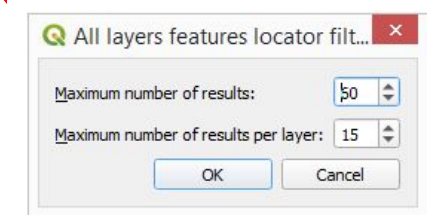

## **Locator prefixes (for search restrictions)**

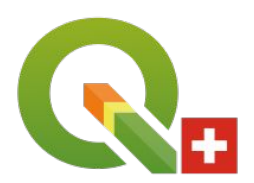

### QGIS Locator search can be restricted with search prefix to a certain category:

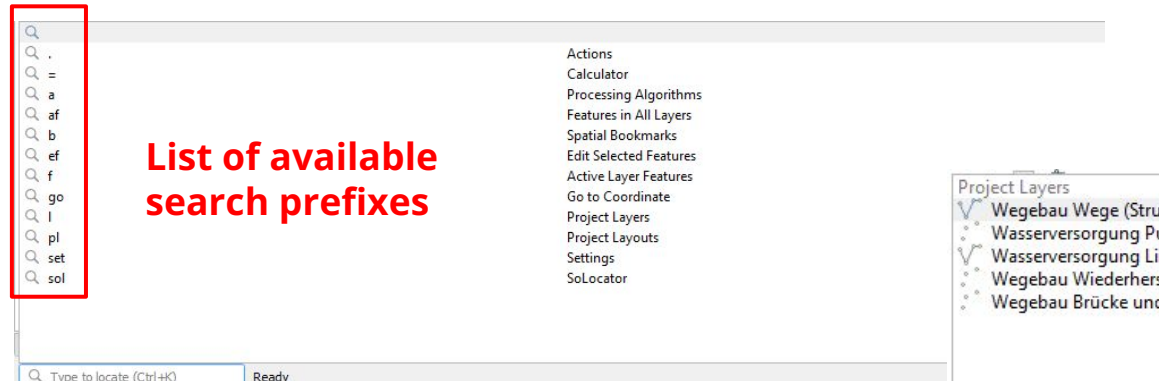

ukturverbesserungen) unkt (Strukturverbesserungen) inie (Leitung) (Strukturverbesserungen) stellung Punkt (Strukturverbesserungen) d Lehnenviadukt (Strukturverbesserungen)

#### **Example: search for "Wasser" restricted with prefix "l" to project layers only**

# **Locator "Things to know"**

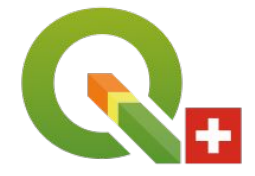

af searches only in "display field" of all layers (not all attributes)

Attribute fields can be set to "Not searchable" ("Layer properties"  $\rightarrow$  "Manage Fields")

Layers can be set to "Not searchable"  $("Project" \rightarrow "Properties" \rightarrow "Data Sources")$ 

Locator searches run "threaded" and don't block the UI. Results of multiple locator plugins may appear at different times/order.

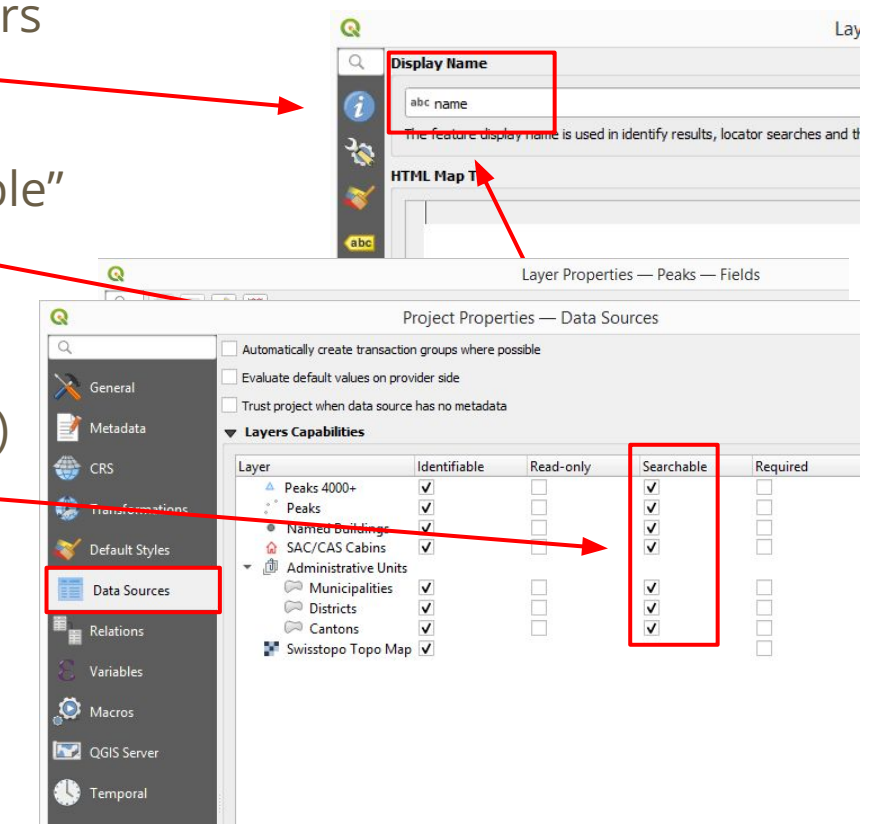

# **Let's play (1/2)**

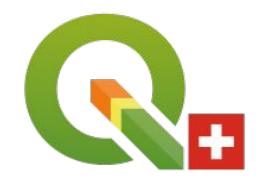

- 1. Open the "Peaks 4000+" layout (prefix: pl)
- 2. Find the layer "Districts" (prefix: l)
- 3. Open the action "GoogleImage" in layer "Peaks 4000+" (prefix: .)  $\rightarrow$  after selecting the action, pick a peak feature on the map
- 4. Select the layer "Peaks 4000+" and find the "Dufourspitze" (prefix: f)
- 5. Search for peaks with "gipfel" in their "name", but not in "peak\_type" (prefix: f @attribute)

# **Let's play (2/2)**

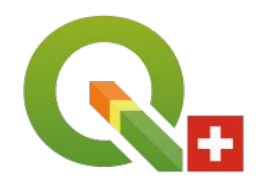

- 6. Find a feature with name "aletsch" in any layer (prefix: af), right click on the result to open form
- 7. Calculate " $9^{\wedge}3$ " (prefix:  $=$ )
- 8. Go to the bookmark "Solothurn (Gemeinde)" (prefix: b)
- 9. Find the settings for "Digitizing" (prefix: set)
- 10. What is at coordinates "2600000 1200000" (prefix: go)
- 11. Find the processing algorithm "buffer" (prefix: a)

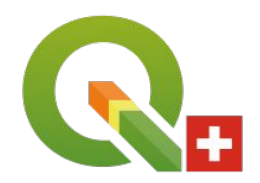

QGIS Locator can be extended with plugins that allow to integrate online gazeteers or integrate with existing online data sources or GDIs.

Examples (see [https://plugins.qgis.org/search/?q=Locator\)](https://plugins.qgis.org/search/?q=Locator):

- Swiss Locator (CH)
- French Locator Filter (F)
- PDOK Locatieserer Locator Filter (NL)
- Geoportal LU (LU)
- Nominatim Locator Filter (International)
- OSM place search (International)
- Google Maps Geocoder (International, requires Google Maps API key)
- TomTom Locator Filter (International, requires TomTom API key)
- Geomapfish Locator (integrate with your Geomapfish search service)
- Cantons: SoLocator, ShLocator

## **Swiss Locator**

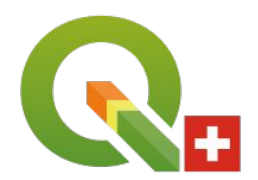

### • 3 filters bundled in the plugin:

- Locations
- Layers (Swisstopo + opendata.swiss)
- Features
- Language shall be set in the settings

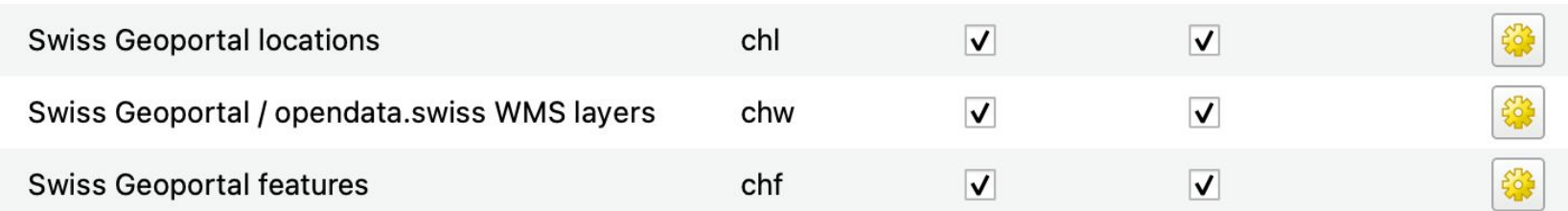

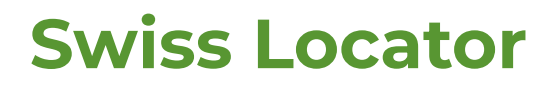

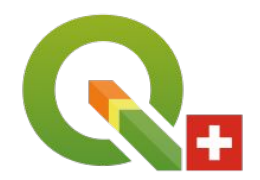

- Search for a city or a canton (prefix: chl)
- Search for the "forest reserves" layer in your own language (prefix: chw)

Known issues:

- Crash when enabling "show map tip"
- Now that geo data has been made publicly available, we should use WMTS layers

### **SoLocator**

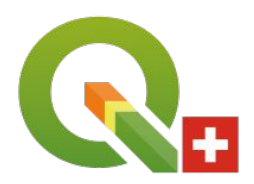

Uses "search" service and "dataproduct" service of GDI Canton Solothurn <https://github.com/opengisch/solocator/>

### Allows to search for

- Maps (Karten (data sets)) Foreground (placed above active layer, or inside active group)
- Base Maps (Hintergrundkarten) Background (placed on bottom)
- Municipalities (Gemeinden)
- Addresses (Adressen)
- Buildings (Gebäude (EGID))
- Parcels projected (Grundstücke projektiert)
- Parcels existing (Grundstücke rechtskräftig)
- Field Names (Flurnamen)
- Topo Names (Geländenamen)

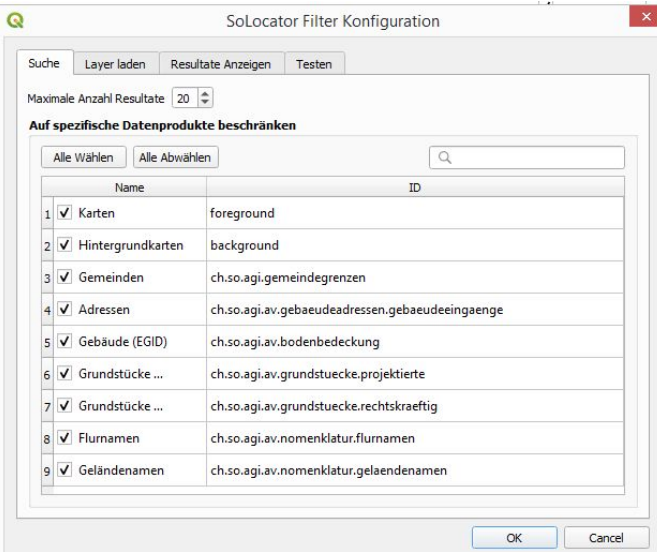

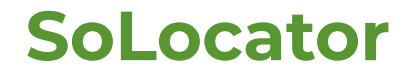

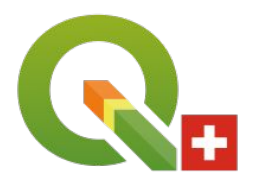

Maps (foreground) are loaded as PostgreSQL layers (fully styled, SVG files embedded) or alternatively (Shift double click) as WMS layer.

Can be switched to "test" and "integration" environment

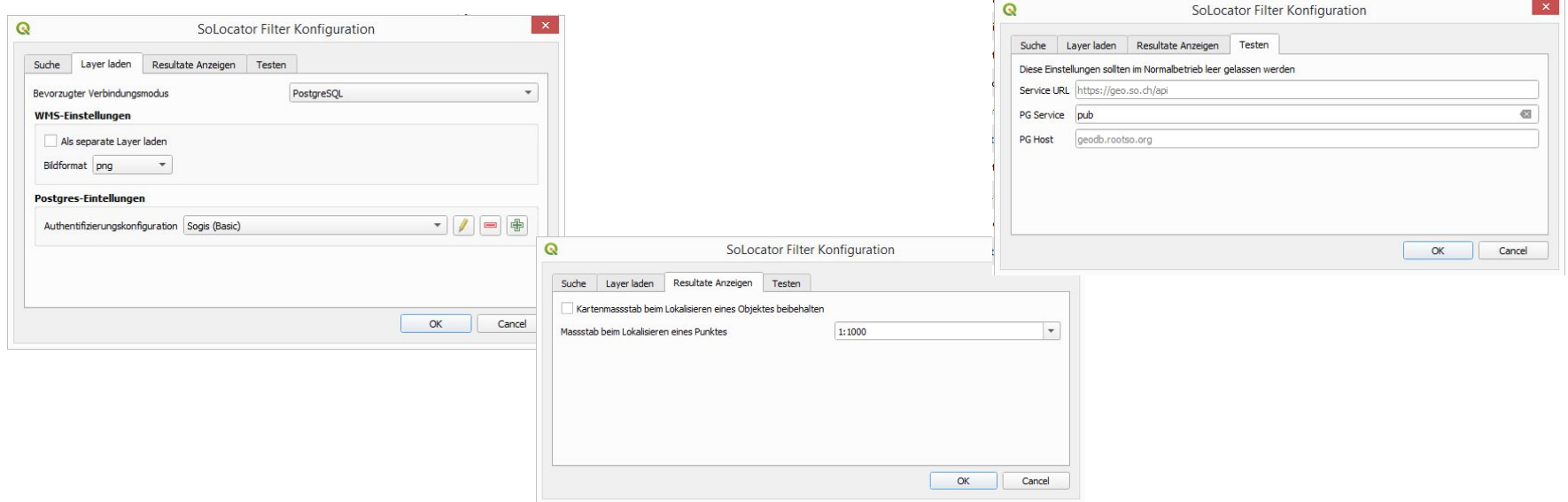

## **Debugging Network Requests**

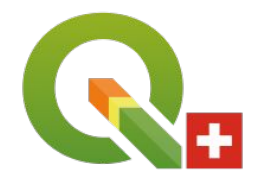

#### **Menu "View" → "Panels" → "Debugging/Development Tools"**

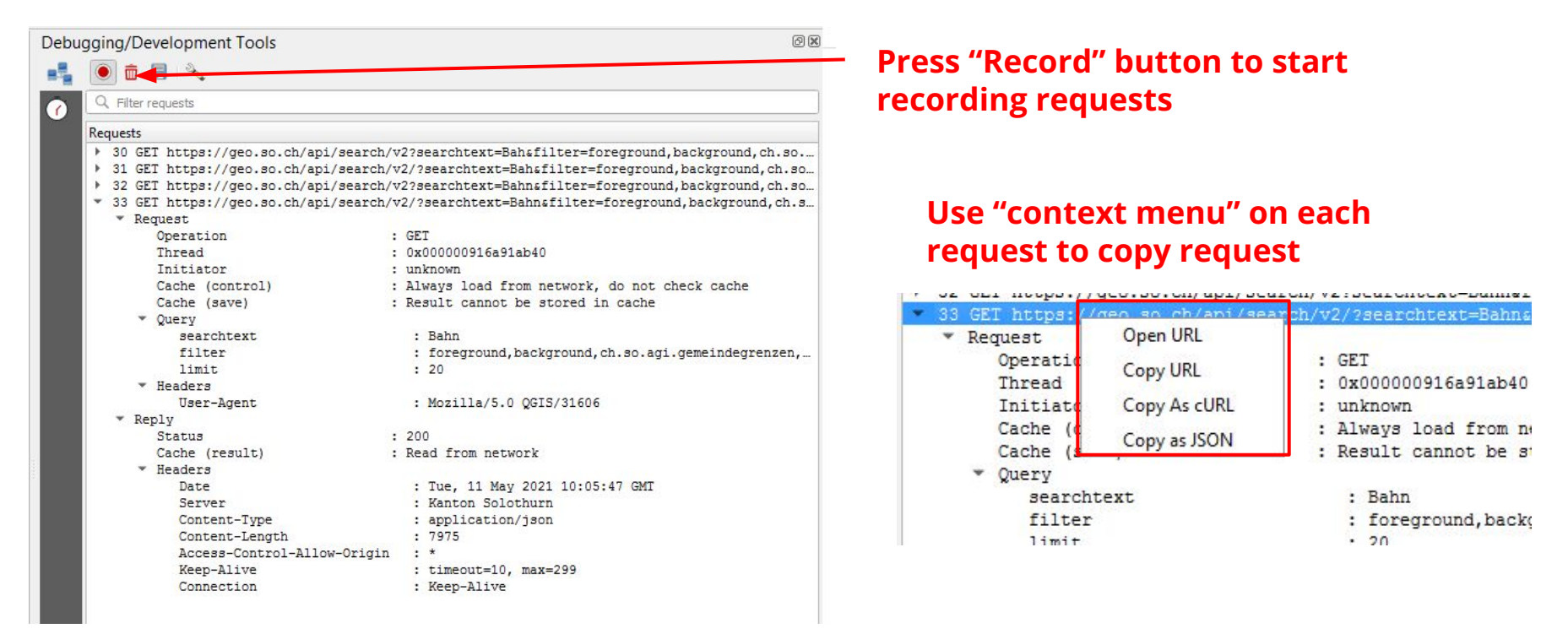

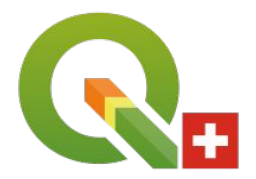

### **Thanks for your attention !**

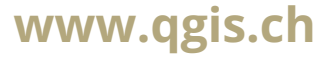